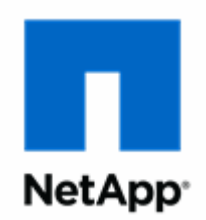

# **NetApp® AltaVault® OST Plug-in 1.2**

**Deployment Guide**

NetApp, Inc. 495 East Java Drive Sunnyvale, CA 94089 U.S.

Telephone: +1 (408) 822-6000 Fax: + 1 (408) 822-4501 Support telephone: +1(888) 463-8277 Web: www.netapp.com Feedback: doccomments@netapp.com Part number: 215-11770-A0 January 2017

# **Contents**

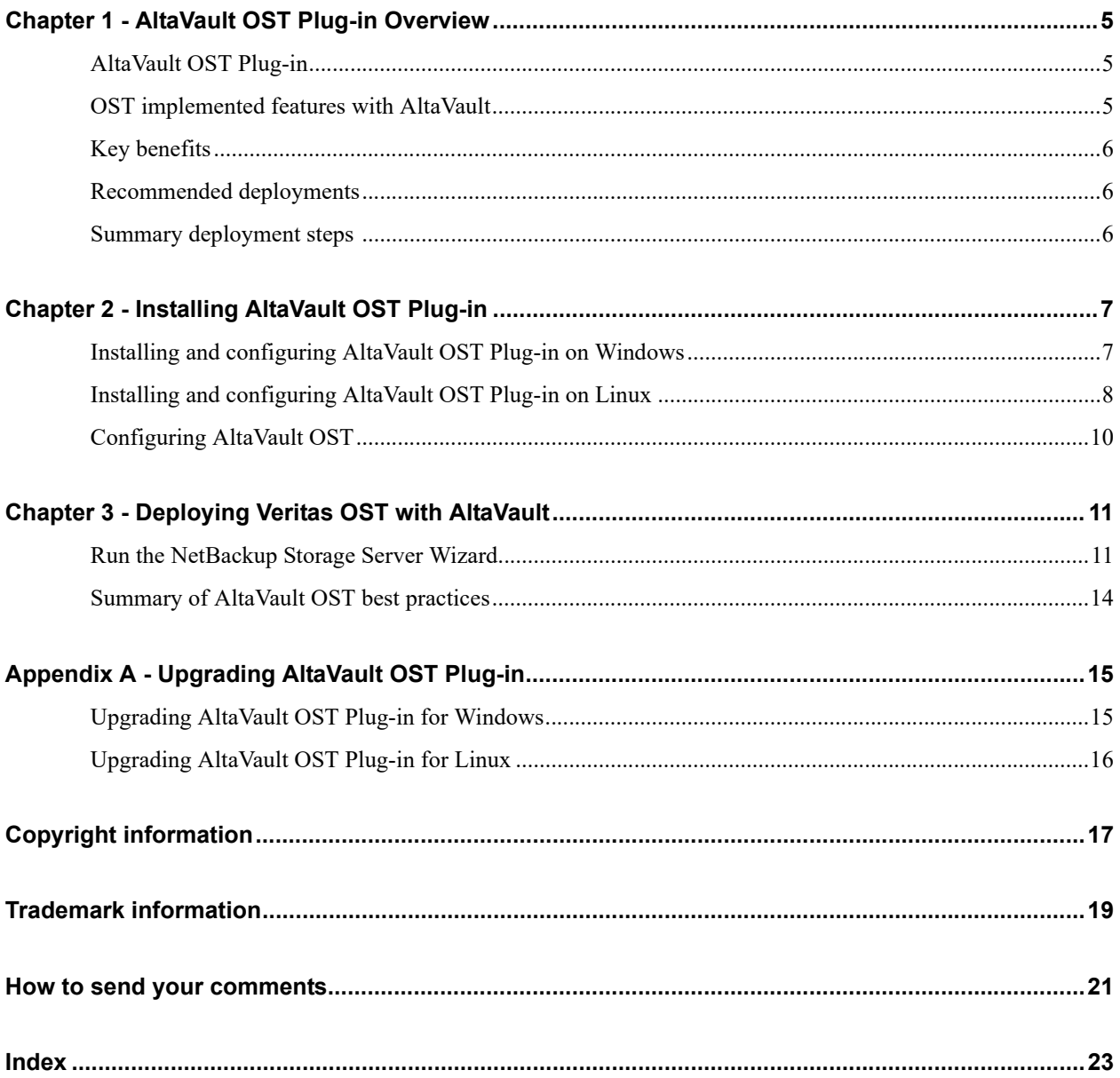

**Contents** 

## <span id="page-4-0"></span>**CHAPTER 1** AltaVault OST Plug-in Overview

This chapter provides information for implementing OST for the AltaVault appliance. It includes the following sections:

- ["AltaVault OST Plug-in" on page 5](#page-4-1)
- ["OST implemented features with AltaVault" on page 5](#page-4-2)
- ["Key benefits" on page 6](#page-5-0)
- **EXECOMMENDED** ["Recommended deployments" on page 6](#page-5-1)
- **Example 1** ["Summary deployment steps" on page 6](#page-5-2)

### <span id="page-4-1"></span>**AltaVault OST Plug-in**

<span id="page-4-6"></span><span id="page-4-4"></span>Veritas OST (OpenStorage) is an API that delivers optimized backup integration between NetBackup and storage appliances such as NetApp AltaVault. AltaVault leverages the OST framework to provide NetBackup the ability to efficiently stream backups to AltaVault as well as manage lifecycle policy of copies of backups stored on AltaVault and in the cloud.

Using the AltaVault OST Plug-in, the AltaVault appliance appears to the backup server as a shared disk. When it is time for a backup, the backup server contacts the backup client. Next, the backup server contacts the backup media (in this case, AltaVault) and starts writing an image of the clients or objects it is backing up.

### <span id="page-4-5"></span><span id="page-4-2"></span>**OST implemented features with AltaVault**

<span id="page-4-3"></span>AltaVault support for OST consists of two features:

- Support for the OST communication protocol.
- Support of OST optimized duplication of backups triggered by NetBackup storage lifecycle policies (SLP), allowing NetBackup to have visibility and control of backups stored on AltaVault and in the cloud.

## <span id="page-5-0"></span>**Key benefits**

- <span id="page-5-3"></span> Availability of data where you need it. With OST, NetBackup administrators can now ensure that critical datasets that are needed for short term use are locally available on the AltaVault appliance cache. Optimized duplicate copies for long term recovery and compliance can be managed and driven via secondary retention separately in the cloud. AltaVault intelligently manages the retention of the two copies in accordance with SLP.
- Off-site replication validation. Prior to OST support, NetBackup administrators could not determine via the NetBackup management console if backups to AltaVault had indeed been protected to off-site cloud storage. The addition of OST now allows NetBackup to have visibility into where backups are stored: either on AltaVault or in the cloud.
- Enhanced optimization of resources end to end. AltaVault intelligently deduplicates, compresses and encrypts NetBackup data to cloud storage, reducing the costs of transmission and storage while simultaneously easing management of backups. With the addition of OST, NetBackup can now further extend optimization techniques to additional duplicate copies with minimal impact on NetBackup media servers, corporate networks, and cloud storage.

## <span id="page-5-1"></span>**Recommended deployments**

<span id="page-5-5"></span>AltaVault supports the fan-in of multiple NetBackup media servers using OST, allowing for AltaVault to provide optimal deduplication across all sources. It is recommended to configure a separate OST share for each media server.

## <span id="page-5-4"></span><span id="page-5-2"></span>**Summary deployment steps**

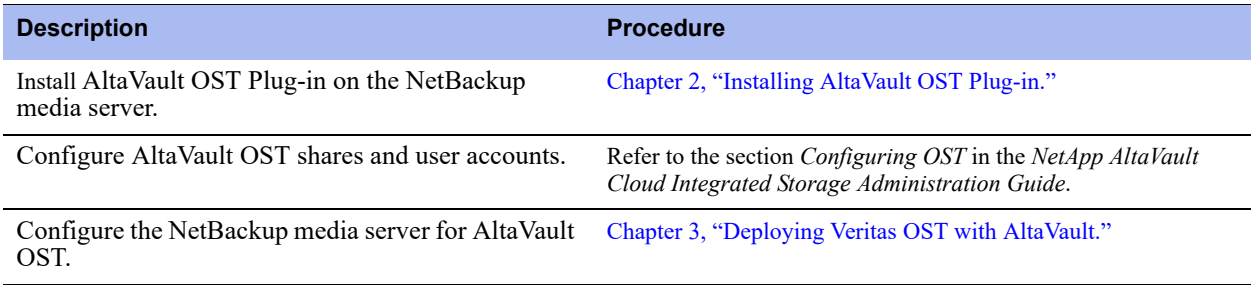

# <span id="page-6-2"></span><span id="page-6-0"></span>**CHAPTER 2** Installing AltaVault OST Plug-in

<span id="page-6-4"></span>The NetApp AltaVault OST Plug-in can be installed in either a Windows or Linux NetBackup environment.

This section includes:

- ["Installing and configuring AltaVault OST Plug-in on Windows" on page 7](#page-6-1)
- ["Installing and configuring AltaVault OST Plug-in on Linux" on page 8](#page-7-0)
- ["Configuring AltaVault OST" on page 10](#page-9-0)

Refer to the [Interoperability Matrix Tool \(IMT\)](http://support.netapp.com/matrix/) on the NetApp Support site to validate the exact product and feature versions described in this document are supported for your specific environment.

### <span id="page-6-1"></span>**Installing and configuring AltaVault OST Plug-in on Windows**

Before you begin the installation process, verify that you have the following:

- NetApp AltaVault 4.3 or higher
- Veritas NetBackup version 7.6 or 7.7
- Microsoft Visual C++ 2015 Redistributable (x64) package: https://www.microsoft.com/en-us/download/ details.aspx?id=48145
- Write permission to create the folder C:\ntapav, which contains the AltaVault's OST Plug-in configuration and log files

#### <span id="page-6-3"></span>**To install the OST plug-in for Windows**

- <span id="page-6-5"></span>**1.** Download the AltaVault OST Plug-in from downloads section of the NetApp Support Site (https:// mysupport.netapp.com).
- **2.** Copy the ost\_installer.msi file onto the NetBackup media server.
- **3.** Shut down the NetBackup services on the media server host.
- **4.** Launch the ost\_installer.msi file.
- **5.** Accept the license agreement presented.
- **6.** Click Install.
- **7.** Click Finish.
- **8.** Start up the NetBackup services on the media server host.
- **9.** To verify that the AltaVault OST Plug-in is installed properly, open a command prompt and enter the following:

```
C:\Program Files\Veritas\NetBackup\bin\admincmd> .\bpstsinfo.exe -pi -sp NetAppAltaVault
Plugin Info:
   Plugin Name: libstspiAltaVaultDisk.dll
   Prefix: NetAppAltaVault
   Label: NetApp AltaVault Plugin
   Build Version: 11
   Build Version Minor: 1
   Operating Version: 11
   Vendor Version: v1.2 /08-Dec-16
```
#### <span id="page-7-2"></span><span id="page-7-1"></span>**To configure the AltaVault OST Plug-in for SSL on Windows**

SSL is optional on Windows and is disabled by default. To enable SSL, perform the following steps.

**Note:** If the NetBackup media server will be communicating with multiple AltaVault appliances using SSL, this procedure must be repeated for each targeted AltaVault appliance.

- **1.** If not already configured, log in to the AltaVault Management Console and configure OST shares. Refer to the *NetApp AltaVault Cloud Integrated Storage Administration Guide*.
- **2.** In the Management Console, select Configure > OST > Global OST Settings.
- **3.** Check the box to enable SSL.
- **4.** Choose Maintenance > Service and restart the optimization service.
- **5.** Choose Configure > Web Settings.
- **6.** Under the Web Certificate section, select the PEM tab and copy the certificate.
- **7.** On the Windows NetBackup media server where you installed AltaVault OST Plug-in, navigate to the folder C:\ntapav.
- **8.** Create a text file called <hostname> cert.pem if the file does not exist. Open the file in a text editor and paste the certificate contents from Step 6. If the file already contains the web certificate of an existing AltaVault, you can append the new AltaVault certificate information to the end of the file starting on a new line. Here, <hostname> refers to the storage server hostname or IP address specified while creating the storage server for which SSL connection is needed.

### <span id="page-7-0"></span>**Installing and configuring AltaVault OST Plug-in on Linux**

<span id="page-7-3"></span>Before you begin the installation process, verify that you have the following:

- NetApp AltaVault 4.3 or higher
- Veritas NetBackup 7.6 or 7.7
- Write permission to create the directory /usr/ntapav, which contains AVA OST Plug-in configuration and log files.

#### <span id="page-8-0"></span>**To install the AltaVault OST Plug-in for Linux**

- **1.** Download the plug in from the NetApp Support Site downloads section.
- **2.** Unzip the archive file to a temporary directory on the NetBackup media server:

>tar zxvf AltaVaultOSTPlugin-1.2.tar.gz

The file name may be different depending on the version downloaded from the support site.

- **3.** Shut down the NetBackup services on the media server host.
- **4.** Go to the NetAppOSTInstaller subdirectory and run the script NetAppOSTInstaller.sh to copy the libraries:

>./NetAppOSTInstaller.sh

**5.** Start up the NetBackup services on the media server host.

The plug-in should now be installed.

**6.** To verify that the AltaVault OST Plug-in is installed properly, enter the following:

```
# /usr/openv/netbackup/bin/admincmd/bpstsinfo -pi -sp NetAppAltaVault
Plugin Info:
   Plugin Name: libstspiNetAppAltaVaultMT.so
   Prefix: NetAppAltaVault
   Label: NetApp AltaVault Plugin
   Build Version: 11
   Build Version Minor: 1
   Operating Version: 11
   Vendor Version: v1.2 /08-Dec-16
```
The plug-in should now be installed.

#### <span id="page-8-2"></span><span id="page-8-1"></span>**To configure AltaVault OST Plug-in for SSL on Linux**

SSL is optional on Linux and is disabled by default. To enable SSL, perform the following steps.

**Note:** If the NetBackup media server will be communicating with multiple AltaVault appliances using SSL, this procedure must be repeated for each targeted AltaVault appliance.

- **1.** If not already configured, log in to the AltaVault Management Console and configure OST shares. Refer to the *NetApp AltaVault Cloud Integrated Storage Administration Guide*.
- **2.** In the Management Console, select Configure > OST > Global OST Settings.
- **3.** Check the box to enable SSL.
- **4.** Choose Maintenance > Service and restart the optimization service.
- **5.** Choose Configure > Web Settings.
- **6.** Under Web Certificates section, select the PEM tab and copy the certificate.
- **7.** On the Linux NetBackup media server, navigate to /usr/ntapav.

**8.** Create a text file called <hostname> cert.pem if the file does not exist. Open the file in a text editor and paste the certificate contents from Step 6. If the file already contains the web certificate of an existing AltaVault, you can append the new AltaVault certificate information to the end of the file starting on a new line. Here, <hostname> refers to the storage server hostname or IP address specified while creating the storage server for which SSL connection is needed.

### <span id="page-9-0"></span>**Configuring AltaVault OST**

After installing the plug-in on the NetBackup media server, configure OST shares on AltaVault for access by NetBackup. OST shares are available in two types:

- Regular Shares: Regular shares treat incoming data by AltaVault the same as traditional SMB shares or NFS exports by writing the data on cache, and replicating the data to the cloud. A minimum of one regular share is required for OST to move data to AltaVault.
- Cloud Shares: Cloud shares are used to create an optimized duplicate of data in regular shares replicated in the cloud that are managed via NetBackup storage life-cycle policies (SLP). One or more cloud shares can be created to extend duplication of regular or cloud shares for policies requiring longer retention.

AltaVault OST shares and user account creation is described in the section *Configuring OST* in the *NetApp Cloud Integrated Storage Administration Guide*.

After setting up OST shares and user accounts, configure NetBackup media servers for AltaVault OST as described in [Chapter 3, "Deploying Veritas OST with AltaVault."](#page-10-2) 

## <span id="page-10-2"></span><span id="page-10-0"></span>**CHAPTER 3** Deploying Veritas OST with AltaVault

<span id="page-10-3"></span>This chapter provides information for setting up the NetBackup media server for OST communication with the AltaVault appliance.

### **Prerequisites**

Prior to setting up communication between the NetBackup media server and AltaVault, you must configure regular shares, cloud shares, or both on the AltaVault. Additionally, OST shares must have associated local user accounts set up on AltaVault to be used by NetBackup storage server. To configure OST shares and users on AltaVault, see the section *Configuring OST* in the latest *NetApp AltaVault Cloud Integrated Storage Administration Guide*.

### <span id="page-10-1"></span>**Run the NetBackup Storage Server Wizard**

The NetBackup Storage Server Wizard configures the necessary storage devices, including the storage server, disk pool, and storage unit, enabling OST communications to AltaVault. Since each share created on AltaVault is associated with one storage server, disk pool and storage unit, you will perform the following procedure once per share you wish to enable with NetBackup OST.

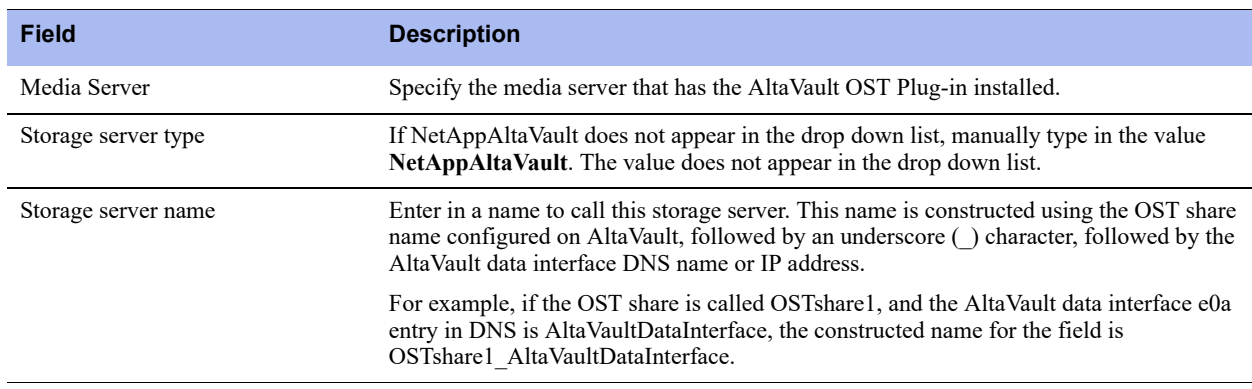

**1.** Start the NetBackup Storage Server Wizard. On the Add Storage Server page, fill in the following fields:

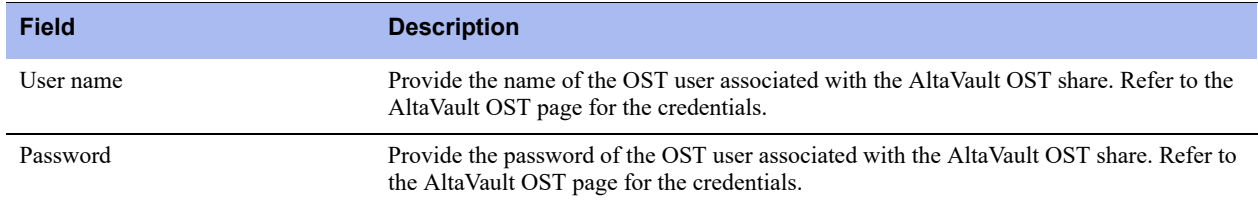

#### **2.** Click **Next.**

**3.** Complete the storage server setup wizard. Ensure the **Create a disk pool using the storage server you have just created** checkbox is selected.

#### **4.** Click **Next.**

- **5.** In the Disk Pool and Volumes page, select the appropriate pool type, and select the volume to add to the disk pool by clicking the check box next to the logical name of the AltaVault volume in the table:
	- **Replication Source**

Use this type when configuring a disk pool for AltaVault regular OST shares.

**Replication Target** 

Use this type when configuring a disk pool for AltaVault cloud OST shares.

**Note:** The size of an OST share on AltaVault is set at 1.78 PB and cannot be changed. This value is reflected on the page. If you require additional storage, configure additional shares and add them to the OST disk pool.

#### **6.** Click **Next.**

**7.** In the Additional Disk Pool Information page, enter a disk pool name. Do not select the Limit I/O streams checkbox:

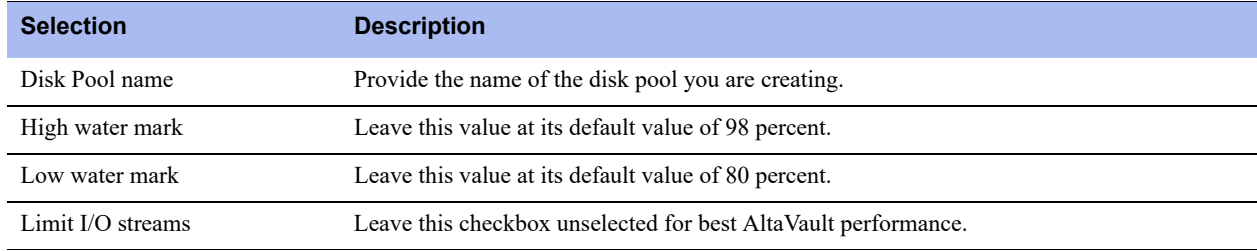

#### **8.** Click **Next.**

**9.** When the disk pool task is done, select the checkbox Create a storage unit using the disk pool that you have just created.

#### **10.** Click **Next**.

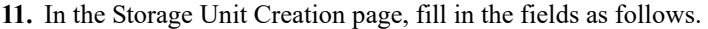

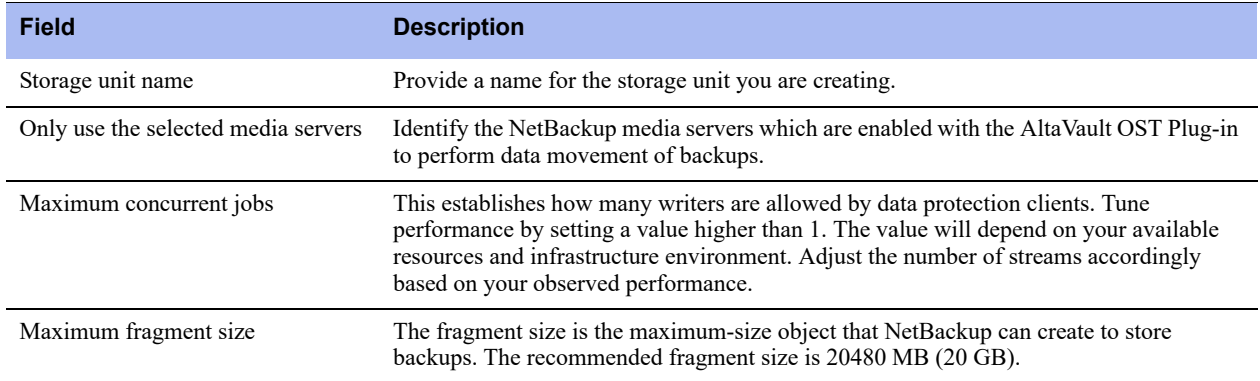

#### **12.** Click **Next**.

**13.** The Storage Server Configuration Wizard completes. Click **Finish** to close.

#### **Create a Storage Lifecycle Policy**

<span id="page-12-0"></span>You will need to create at least one backup operation in an SLP representing the primary backup to AltaVault. Additional optimized duplication operations can be created as tiered operations under a backup operation to reflect the longer term retentions of backups according to your business needs.

#### **Create a backup operation**

**1.** Open the Storage Lifecycle Policies page in the NetBackup Administration Console, and click Add to add a backup step to the SLP.

#### **2.** In the page that appears, fill in the fields as follows:

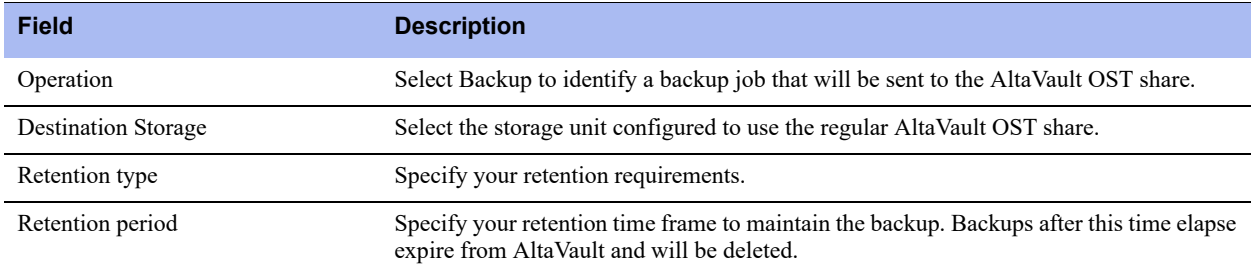

**3.** Click **OK** to complete the backup operation creation.

#### **Create an optimized duplication operation**

Optionally, if you are using Cloud shares, you must

**1.** Select the backup operation created previously, and then click **Add** to add an optimized duplication operation.

#### **2.** In the page that appears, fill in the fields as follows.

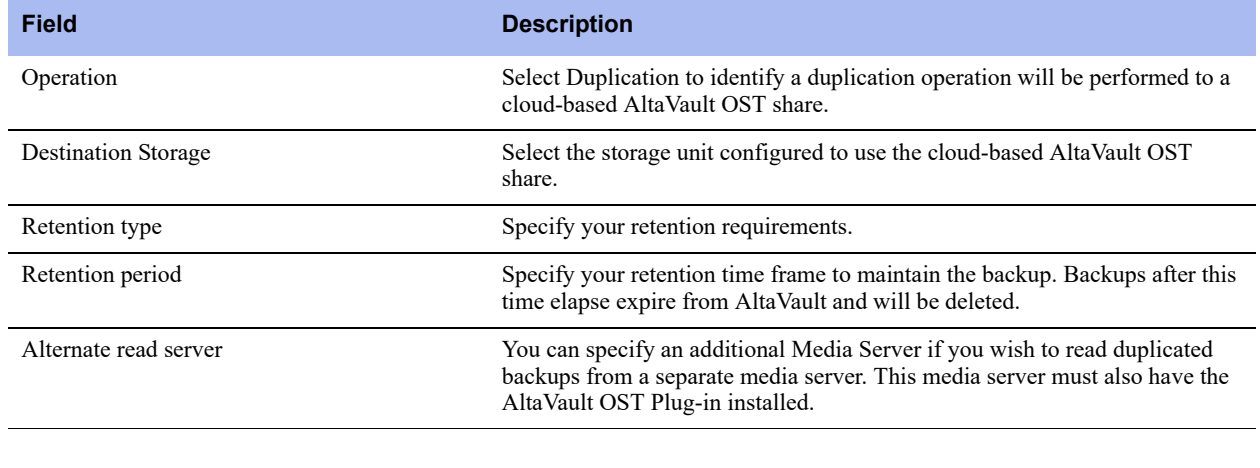

**Note:** The operation type should default to Duplication if you properly selected the backup operation in the previous step.

**3.** Click **OK** to complete the optimized duplication operation creation.

## <span id="page-13-1"></span><span id="page-13-0"></span>**Summary of AltaVault OST best practices**

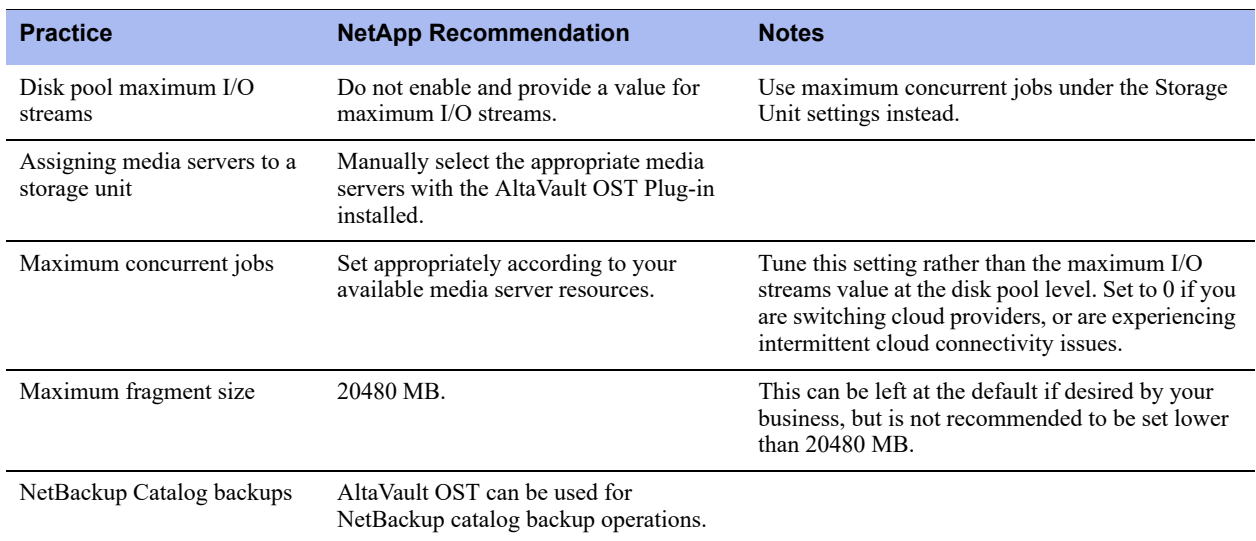

# <span id="page-14-0"></span>**APPENDIX A** Upgrading AltaVault OST Plug-in

<span id="page-14-3"></span><span id="page-14-2"></span>If you have previously installed the AltaVault OST Plug-in and require an upgrade for compatibility with AltaVault as indicated in the IMT, refer to the following procedures:

- ["Upgrading AltaVault OST Plug-in for Windows" on page 15](#page-14-1)
- ["Upgrading AltaVault OST Plug-in for Linux" on page 16](#page-15-0)

### <span id="page-14-1"></span>**Upgrading AltaVault OST Plug-in for Windows**

**Note:** The AltaVault OST Plug-in requires compatibility with the AltaVault version running in your environment. Refer to the [Interoperability Matrix Tool \(IMT\)](http://support.netapp.com/matrix/) on the NetApp Support site to validate compatible versions.

#### <span id="page-14-4"></span>**To upgrade the AltaVault OST Plug-in for Windows**

- **1.** Uninstall the existing AltaVault OST Plug-in from the Windows server:
	- a. Go to Control Panel.
	- b. Double-click on Programs and Features.
	- c. Select NetApp AltaVault Plug-in for NetBackup.
	- d. Right click on the selection, and click Uninstall.
- **2.** Install the AltaVault OST Plug-in as described in the procedure ["To install the OST plug-in for Windows" on](#page-6-3)  [page 7](#page-6-3).
- **3.** If needed, configure or re-configure the plug-in for SSL as described in the procedure "To configure the AltaVault" [OST Plug-in for SSL on Windows" on page 8.](#page-7-1)

**Note:** If you are upgrading to AltaVault OST Plug-in from a pre-1.2 to 1.2 or higher release, you must rename your cert.pem file to <hostname> cert.pem for SSL to be available after the upgrade. Here, <hostname> refers to the storage server hostname or IP address specified while creating the storage server for which SSL connection is needed.

### <span id="page-15-0"></span>**Upgrading AltaVault OST Plug-in for Linux**

#### <span id="page-15-1"></span>**To upgrade the AltaVault OST Plug-in for Linux**

- **1.** Install the AltaVault OST Plug-in as described in the procedure ["To install the AltaVault OST Plug-in for Linux"](#page-8-0)  [on page 9](#page-8-0).
- **2.** Configure the plug-in for SSL as described in the procedure ["To configure AltaVault OST Plug-in for SSL on](#page-8-1)  [Linux" on page 9.](#page-8-1)

**Note:** If you are upgrading to AltaVault OST Plug-in from a pre-1.2 to 1.2 or higher release, you must rename your cert.pem file to <hostname>\_cert.pem for SSL to be available after the upgrade. Here, <hostname> refers to the storage server hostname or IP address specified while creating the storage server for which SSL connection is needed.

# <span id="page-16-0"></span>Copyright information

Copyright © 1994-2017 NetApp, Inc. All rights reserved. Printed in the U.S.

No part of this document covered by copyright may be reproduced in any form or by any means—graphic, electronic, or mechanical, including photocopying, recording, taping, or storage in an electronic retrieval system—without prior written permission of the copyright owner.

Software derived from copyrighted NetApp material is subject to the following license and disclaimer:

THIS SOFTWARE IS PROVIDED BY NETAPP "AS IS" AND WITHOUT ANY EXPRESS OR IMPLIED WARRANTIES, INCLUDING, BUT NOT LIMITED TO, THE IMPLIED WARRANTIES OF MERCHANTABILITY AND FITNESS FOR A PARTICULAR PURPOSE, WHICH ARE HEREBY DISCLAIMED. IN NO EVENT SHALL NETAPP BE LIABLE FOR ANY DIRECT, INDIRECT, INCIDENTAL, SPECIAL, EXEMPLARY, OR CONSEQUENTIAL DAMAGES (INCLUDING, BUT NOT LIMITED TO, PROCUREMENT OF SUBSTITUTE GOODS OR SERVICES; LOSS OF USE, DATA, OR PROFITS; OR BUSINESS INTERRUPTION) HOWEVER CAUSED AND ON ANY THEORY OF LIABILITY, WHETHER IN CONTRACT, STRICT LIABILITY, OR TORT (INCLUDING NEGLIGENCE OR OTHERWISE) ARISING IN ANY WAY OUT OF THE USE OF THIS SOFTWARE, EVEN IF ADVISED OF THE POSSIBILITY OF SUCH DAMAGE.

NetApp reserves the right to change any products described herein at any time, and without notice. NetApp assumes no responsibility or liability arising from the use of products described herein, except as expressly agreed to in writing by NetApp. The use or purchase of this product does not convey a license under any patent rights, trademark rights, or any other intellectual property rights of NetApp.

The product described in this manual may be protected by one or more U.S. patents, foreign patents, or pending applications.

RESTRICTED RIGHTS LEGEND: Use, duplication, or disclosure by the government is subject to restrictions as set forth in subparagraph (c)(1)(ii) of the Rights in Technical Data and Computer Software clause at DFARS 252.277-7103 (October 1988) and FAR 52-227-19 (June 1987).

Copyright information

# <span id="page-18-0"></span>Trademark information

Trademark information

NetApp, the NetApp logo, Go Further, Faster, AltaVault, ASUP, AutoSupport, Campaign Express, Cloud ONTAP, Clustered Data ONTAP, Customer Fitness, Data ONTAP, DataMotion, Fitness, Flash Accel, Flash Cache, Flash Pool, FlashRay, FlexArray, FlexCache, FlexClone, FlexPod, FlexScale, FlexShare, FlexVol, FPolicy, GetSuccessful, LockVault, Manage ONTAP, Mars, MetroCluster, MultiStore, NetApp Insight, OnCommand, ONTAP, ONTAPI, RAID DP, RAID-TEC, SANtricity, SecureShare, Simplicity, Simulate ONTAP, Snap Creator, SnapCenter, SnapCopy, SnapDrive, SnapIntegrator, SnapLock, SnapManager, SnapMirror, SnapMover, SnapProtect, SnapRestore, Snapshot, SnapValidator, SnapVault, StorageGRID, Tech OnTap, Unbound Cloud, and WAFL and other names are trademarks or registered trademarks of NetApp, Inc., in the United States, and/or other countries. All other brands or products are trademarks or registered trademarks of their respective holders and should be treated as such. A current list of NetApp trademarks is available on the web at http://www.netapp.com/us/legal/netapptmlist.aspx.

Trademark information

# <span id="page-20-0"></span>How to send your comments

You can help us to improve the quality of our documentation by sending us your feedback.

Your feedback is important in helping us to provide the most accurate and high-quality information. If you have suggestions for improving this document, send us your comments by email to *doccomments@netapp.com*. To help us direct your comments to the correct division, include in the subject line the product name, version, and operating system.

You can also contact us in the following ways:

- NetApp, Inc., 495 East Java Drive, Sunnyvale, CA 94089 U.S.
- $\blacksquare$  Telephone: +1 (408) 822-6000
- **Fax:**  $+1$  (408) 822-4501
- Support telephone:  $+1$  (888) 463-8277

How to send your comments

## <span id="page-22-0"></span>Index

#### **B**

[benefits, OST Plug-in 6](#page-5-3)

#### **C**

[configuring OST Plug-in 7](#page-6-4) [SSL on Linux 9](#page-8-2) [SSL on Windows 8](#page-7-2)

#### **D**

[deployment steps 6](#page-5-4) [deployments 6](#page-5-5)

#### **F**

features [OST 5](#page-4-3)

#### **I**

[installing OST Plug-in 7](#page-6-4) Linux<sup>8</sup> [Windows 7](#page-6-5)

#### **N**

[NetBackup 5](#page-4-4) [NetBackup media servers 6](#page-5-5)

#### **O**

[OST features 5](#page-4-3) [OST Plug-in 15](#page-14-2) [benefits 6](#page-5-3) [best practices 14](#page-13-1) [configuring 7](#page-6-4) [deployment steps 6](#page-5-4) [deployments 6](#page-5-5) [features 5](#page-4-5) [implemented OST features 5](#page-4-3) [installing 7](#page-6-4) [overview 5](#page-4-6) [upgrading 15](#page-14-3) [Overview, AltaVault OST Plug-in 5](#page-4-6)

#### **S**

[SLP, Storage Lifecycle Policy 13](#page-12-0) [software upgrade 15](#page-14-2) SSL configuration Linux  $\overline{9}$ [Windows 8](#page-7-2) [Storage Lifecycle Policy \(SLP\) 13](#page-12-0)

#### **U**

upgrading OST Plug-in software

[Linux 16](#page-15-1) [Windows 15](#page-14-4)

### **V**

Veritas OST [deploying with AltaVault OST Plug-in 11](#page-10-3) [NetBackup 5](#page-4-4)

Index